### Strings and variables

Introduction to Python

3 rd Edition

**TAN** 

, PG ONLINE  $\overline{\mathbb{C}}$ 

Whilidalah ...

#### **Objectives**

- **Objectives**<br>• Know what Python is and some of the applications it<br>is used for is used for **Objectives**<br>• Know what Python is and some of the applications it<br>is used for<br>• Run a simple Python program in Interactive mode<br>using the input and print functions<br>• With a subset of the approarm in Cosint made **Objectives**<br>• Know what Python is and some of the applications it<br>is used for<br>• Run a simple Python program in Interactive mode<br>using the input and print functions<br>• Write, save and run a program in Script mode<br>• Understa **Objectives**<br>• Know what Python is and some of the applications it<br>is used for<br>• Run a simple Python program in **Interactive mode**<br>using the input and print functions<br>• Write, save and run a program in **Script mode**<br>• Unde
- using the input and print functions
- 
- interpret an error message
- Run a simple Python program in **Interactive mode**<br>
 Run a simple Python program in **Interactive mode**<br>
 Write, save and run a program in **Script mode**<br>
 Understand what a **syntax error** is and how to<br>
interpret an err in a program value of the use and run a program in **Script mode**<br>• Understand what a **syntax error** is and how to<br>interpret an error message<br>• Know the rules for **variable names** and use variables<br>in a program<br>• Understand the use and
- 

#### Example code

```
File Edit Format Run Options Windows Help
#Password Checker
print ("Welcome to PGO Security Systems")
print ("********************************")
password = input("Enter your password:")if password == "abcd1234":
   print ("Access Granted")
else:
    print ("Access Denied")
input ("Press ENTER to exit the program")
                                                                 Ln: 1 Col: 0
```
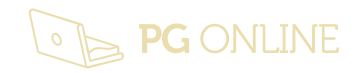

### Python language Strings and variables<br>Introduction to Python<br>**Python language**<br>• Simple to learn<br>• Used by: Strings and variables<br>
Introduction to Python<br> **Python language**<br>
• Simple to learn<br>
• Used by:<br>
• NASA **Example Second Accord Control Cervices**<br> **Second to Python<br>
Second by:**<br>
Second Shop Pro **Example Shop Property Reserve Accord Shop Property Accord Shop Property Cooper Cooper Cooper Cooper Cooper Cooper Cooper Cooper Cooper Cooper Cooper Cooper Cooper Cooper Cooper Cooper Cooper Cooper Cooper Cooper Cooper Co Thon language<br>
Search Engine Search Engine<br>
• Google's Search Engine<br>• Civilisation 4 Computer Game<br>
• Civilisation 4 Computer Game Thon language**<br>
imple to learn<br>
Ised by:<br>
• NASA<br>
• Paint Shop Pro<br>
• Google's Search Engine<br>
• Civilisation 4 Computer Game<br>
• CERN Large Hadron Collider Research<br>
• Durchure

- 
- -
	-
	-
	-
- imple to learn<br>Ised by:<br>• NASA<br>• Paint Shop Pro<br>• Google's Search Engine<br>• Civilisation 4 Computer Game<br>• CERN Large Hadron Collider Research<br>• Dropbox **Sed by:**<br>• NASA<br>• Paint Shop Pro<br>• Google's Search Engine<br>• Civilisation 4 Computer Game<br>• CERN Large Hadron Collider Resear<br>• Dropbox
	-

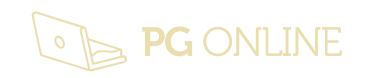

### Python's development environment Strings and variables<br> **Python's development<br>
• Called IDLE – Integrated Development Environment**<br>• Two Modes: Strings and variables<br>
Introduction to Python<br> **Python's developn<br>
• Called IDLE – Integrated Dev<br>
• Two Modes:<br>
• Interactive Mode let you see you /thon's development<br>
Nironment<br>
Called IDLE — Integrated Development Environment<br>
wo Modes:<br>
• Interactive Mode let you see your results as you type them<br>
• This mode uses the Shell window<br>
<b>Exprese Shell Debug Options.**

- 
- - Interactive Mode let you see your results as you type them
	-

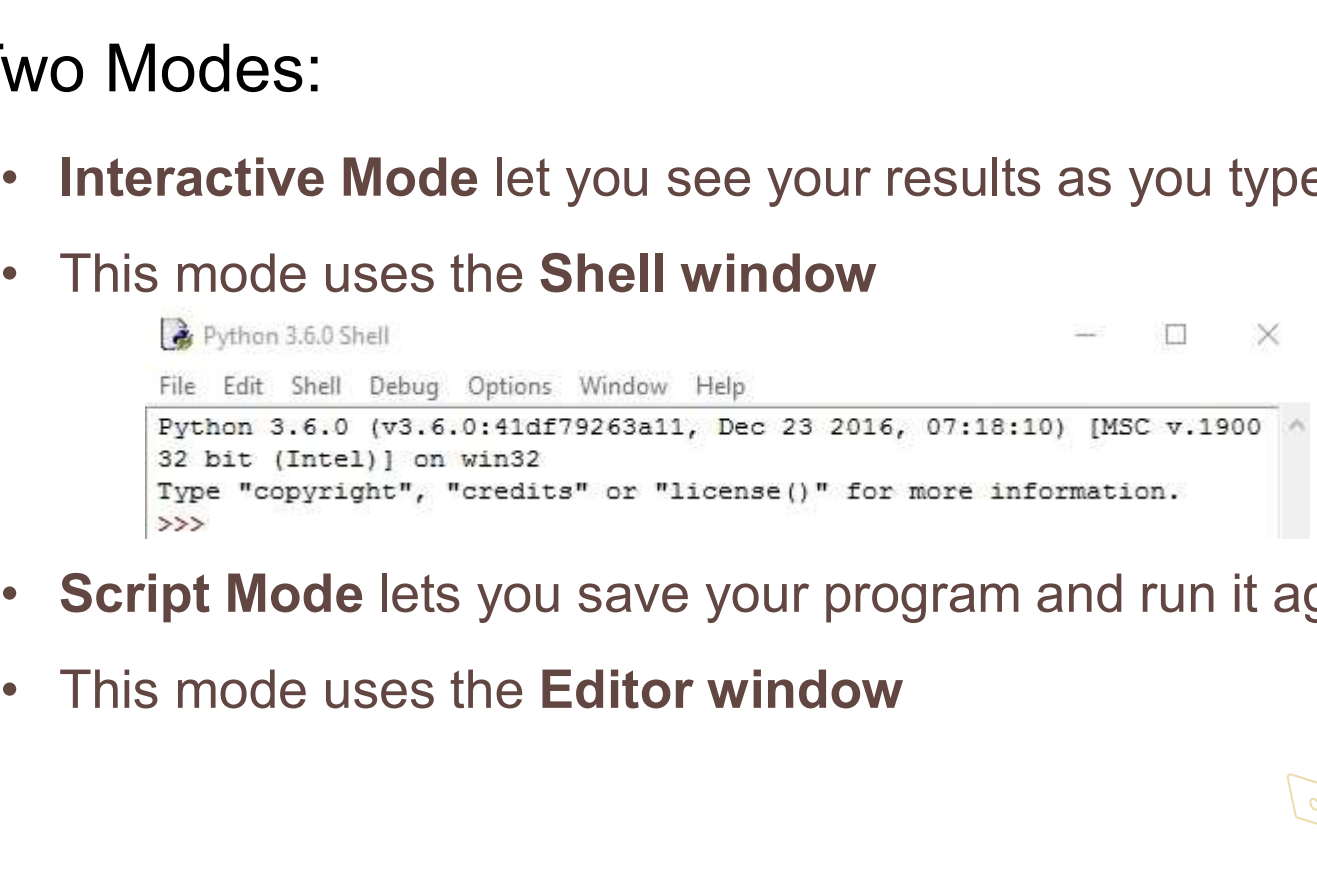

- Script Mode lets you save your program and run it again later
- 

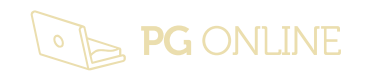

#### IDEs & Text Editors for Python

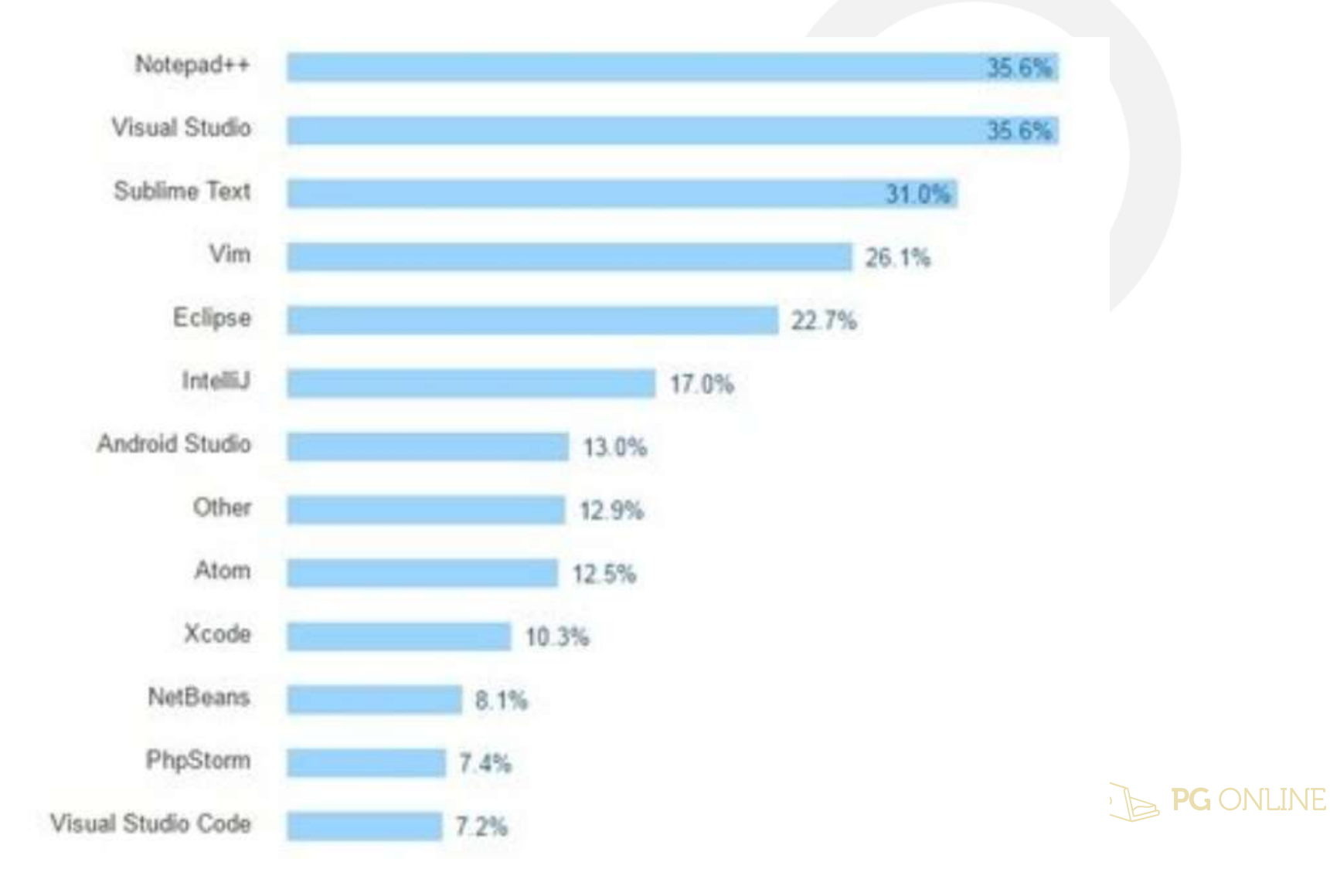

### Interactive Mode Strings and variables<br>Introduction to Python<br>
Interactive Mode<br>• "Hello"<br>
123 Strings and variables<br>
Introduction to Python<br> **Interactive Mode**<br>• "Hello"<br>• 123<br>• 1 + 2 Strings and variables<br>Introduction to Python<br>**Interactive Mode**<br>• "Hello"<br>• 123<br>• 1 + 2<br>• 2 \* 3 Interactive Mode<br>• "Hello"<br>• 123<br>• 1 + 2<br>• 2 \* 3<br>• 2 + 3 \* 10 **Interactive Mode**<br>• "Hello"<br>• 123<br>• 1 + 2<br>• 2 \* 3<br>• 2 + 3 \* 10<br>• (2 + 3) \* 10

- 
- 
- 
- 
- 
- 123<br>• 1 + 2<br>• 2 \* 3<br>• 2 + 3 \* 10<br>• (2 + 3) \* 10<br>• hello
- 

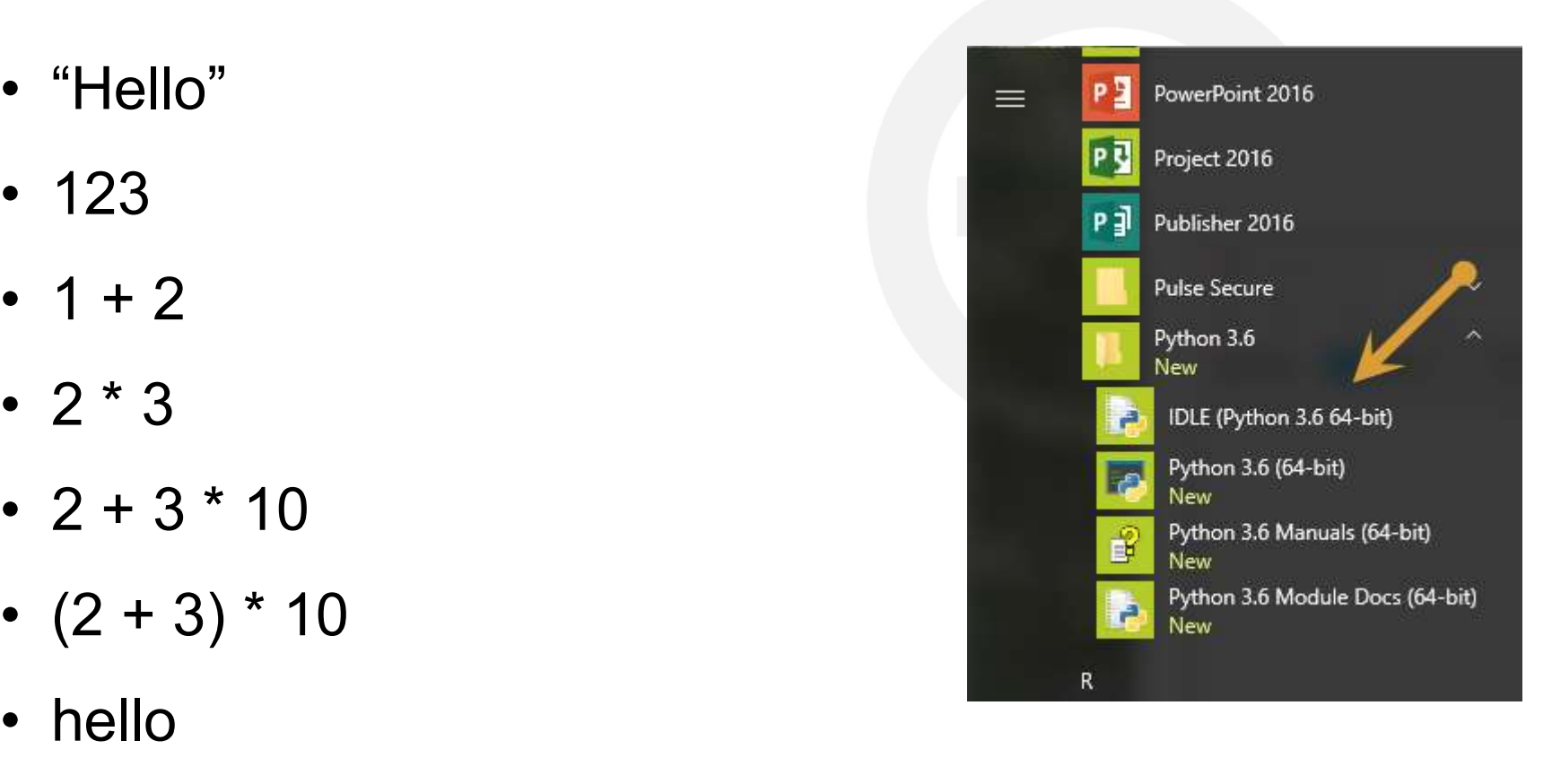

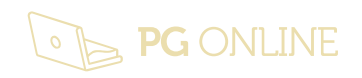

#### "Hello World!"

- 
- **Strings and variables**<br>
Introduction to Python<br>  **A programming tradition**<br>
 A simple program to display text on the
- Strings and variables<br>
Introduction to Python<br>
 A programming tradition<br>
 A simple program to display text on the screen<br>
 In IDLE's Interactive Mode, at the prompt, type: Firings and variables<br>
Introduction to Python<br>
• A programming tradition<br>
• A simple program to display text on the screen<br>
• In IDLE's Interactive Mode, at the prompt, type:<br>
print ("Hello World!") print ("Hello World!") **"Hello World!"**<br>• A programming tradition<br>• A simple program to display text on th<br>• In IDLE's Interactive Mode, at the properint ("Hello World!")<br>• Press Enter, the result will be:<br>Hello World! • A simple program to display text of<br>
• In **IDLE's Interactive Mode, at th**<br>
print ("Hello World!")<br>
• Press Enter, the result will be:<br>
Hello World!<br>
• Try again with some different text
- 

Hello World!

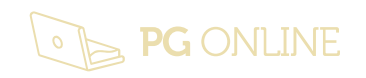

## Getting it wrong Strings and variables<br>
Introduction to Python<br> **Getting it wrong**<br>
• Syntax errors<br>
• Experiment with errors **Strings and variables**<br>
Introduction to Python<br> **Getting it wrong**<br>
• Syntax errors<br>
• Experiment with errors<br>
• In IDLE type the following erroneous **Strings and variables**<br> **Getting it wrong**<br>
• Syntax errors<br>
• Experiment with errors<br>
• In IDLE type the following erroneous lines:<br>
primt ("Hello World!")

- 
- 
- 

```
primt ("Hello World!")
Print ("Hello World!")
print (Hello World!)
print "Hello World!"
```
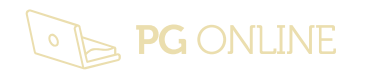

# De-bugging Strings and variables<br>
Introduction to Python<br> **De-bugging**<br>
• Syntax errors<br>
• Reading interpreter feedback

- 
- 

Strings and variables<br>
Introduction to Python<br>
• Syntax errors<br>
• Reading interpreter feedback<br>
Traceback (most recent call last): Traceback (most recent call last): File "<pyshell#0>", line 1, in <module> **Pe-Dugging**<br>
Syntax errors<br>
Reading interpreter feedback<br>
Traceback (most recent call last):<br>
File "<pyshell#0>", line 1, in <mo<br>
primt ("Hello World!")<br>
NameError: name 'primt' is not defi

NameError: name 'primt' is not defined

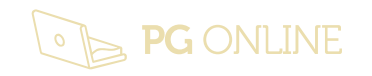

#### Computer bugs

- Strings and variables<br>
Introduction to Python<br> **Computer bugs**<br>
 The name 'Bug'<br>
refers to an error<br>
in a program refers to an error in a program
- from a real bug that crawled into some cogs in an early machine and stopped it working

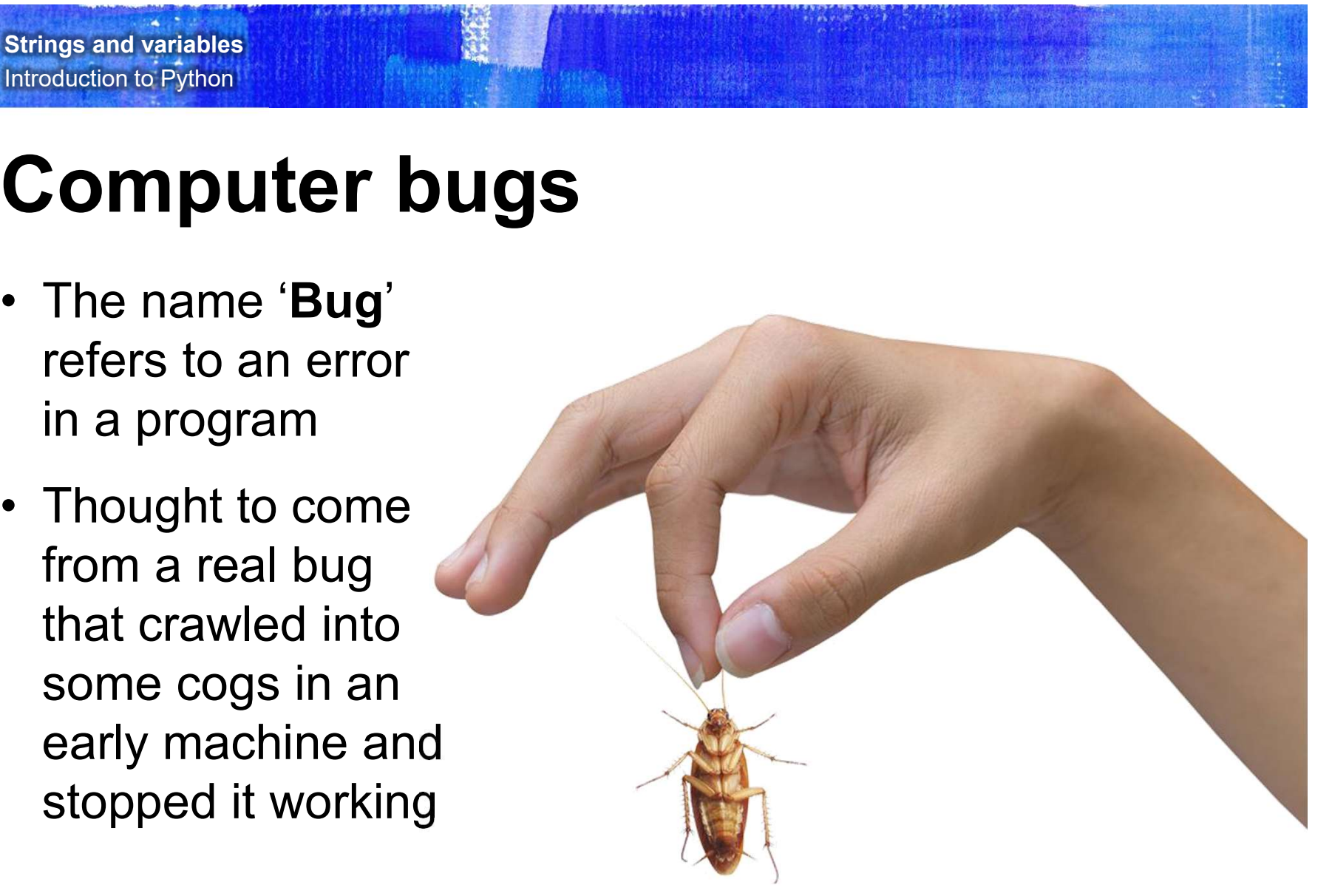

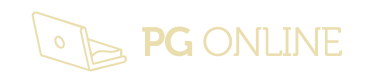

## More on print function Strings and variables<br>
Introduction to Python<br>
More on print func<br>
• print(33 \* 44)<br>
• print("33 \* 44 = ", 33 \* 44) Strings and variables<br>Introduction to Python<br> **More on print function**<br>
• print("33 \* 44 = ", 33 \* 44)<br>
• print("33" + "44") Strings and variables<br>Introduction to Python<br>
More on print func<br>
• print("33 \* 44 = ", 33 \* 44)<br>
• print("33" + "44") **More on print function**<br>
• print("33 \* 44 = ", 33 \* 44)<br>
• print("33" + "44")<br>
• Strings: "Hello", "33", "22.4", "Derek"<br>
• Numbers: 33, 22.4, -0.004,

- 
- 
- 
- print(33 \* 44)<br>• print("33 \* 44 = ", 33 \* 44)<br>• print("33" + "44")<br>• Strings: "Hello", "33", "22.4", "<br>• Numbers: 33, 22.4, -0.004,
- 

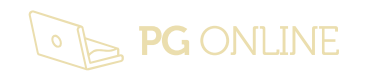

#### Using Script mode

- **Strings and variables**<br>Introduction to Python<br> **USing Script mode**<br>
 In the Shell window, select File, New File from<br>
the menu the menu Strings and variables<br>Introduction to Python<br>
Using Script mode<br>
• In the Shell window, select F<br>
• Type:<br>
print ("What is your na
- 

```
print ("What is your name?")
         Sing Script mode<br>The Shell window, select File, New File from the menture mentury of the filtration of the series of the print ("What is your name?")<br>First_name = input()<br>print ("Hello, ",first_name)
         print ("Hello, ",first_name)
• In the Shell window, select rile, New rile from<br>the menu<br>
• Type:<br>
print ("What is your name?")<br>
first_name = input()<br>
print ("Hello, ",first_name)<br>
• Save the program as Say_Hello.py<br>
• Select Run, Run Module or
• Type:<br>
print ("What is your name?")<br>
first_name = input()<br>
print ("Hello, ",first_name)<br>
• Save the program as Say_Hello.py<br>
• Select Run, Run Module or press F5 to execute<br>
(run) the program
```
Where are you going to save it?

- 
- (run) the program

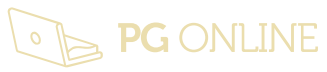

#### Adding comments

- **Strings and variables**<br>
Introduction to Python<br> **Adding comments**<br>
 Comments are useful to document your program<br>
and make it easier to understand your code and make it easier to understand your code Strings and variables<br>
Introduction to Fython<br>
• Comments are useful to document your program<br>
and make it easier to understand your code<br>
• They will not affect the way a program runs<br>
• Comments start with a # symbol and
- 
- **Adding comments**<br>• Comments are useful to document your program<br>• Comments are useful to document your program<br>• They will not affect the way a program runs<br>• Comments start with a # symbol and appear in red<br>• #Program na #Program name: Say\_Hello.py #This program says hello print ("What is your name?") ey will not affect the way a program runs<br>mments start with a # symbol and appear in<br>Program name: Say\_Hello.py<br>This program says hello<br>print ("What is your name?")<br>first\_name = input()<br>print ("Hello,",first\_name) print ("Hello,", first name) Why is this not a good comment?

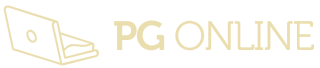

#### What is a variable?

- **Strings and variables**<br> **httoclucion to Python**<br>
 A variable is a location in memory in which you can<br>
temporarily store data such as text or numbers. Ings and variables<br>
Microto Python<br>
A variable is a location in memory in which you can<br>
temporarily store data such as text or numbers.<br>
It is a reference to a value. **Strings and variables**<br>
Introduction to Python<br> **What is a variable?**<br>
• A variable is a location in memory<br> **• It is a reference** to a value.<br>
• It is used like an empty box or the I **Eximps and veriables**<br> **What is a variable?**<br>
• A variable is a location in memory in which you can<br>
temporarily store data such as text or numbers.<br>
• It is used like an empty box or the Memory function<br>
on a calculator **hat is a variable?**<br>• variable is a location in memory in which you can<br>• emporarily store data such as text or numbers.<br>• is a reference to a value.<br>• You can choose a name for the box (the "variable name") and<br>• Cou can
- 
- on a calculator
	- change its contents in your program

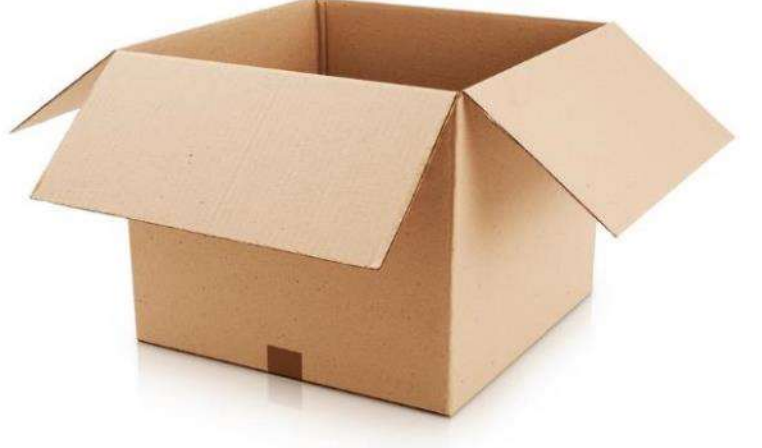

#### Rules for naming variables

- **Strings and variables**<br>Introduction to Python<br>**PRUIES for naming variables**<br>• A variable name can contain only numbers, letters<br>and underscores and underscores **Strings and variables**<br> **Rules for naming variables**<br>
• A variable name can contain only numbers, letters<br>
• A variable name cannot start with a number<br>
• You can't use a Python "reserved word" as a<br>
• You can't use a Pyt
- 
- **Extrings and variables**<br> **Rules for naming variables**<br>
 A variable name can contain only numbers, letters<br>
 A variable name cannot start with a number<br>
 You can't use a Python "reserved word" as a<br>
 You can't use a Py **kules for naming variables**<br>A variable name can contain only numbers, letters<br>and underscores<br>A variable name cannot start with a number<br>You can't use a Python "reserved word" as a<br>variable name – for example **class** is a word so  $class = input()$  will result in a syntax error • A variable name can contain only numbers, letters<br>and underscores<br>• A variable name cannot start with a number<br>• You can't use a Python "reserved word" as a<br>variable name – for example **class** is a reserved<br>word so **clas**
- meaningful names for your variables, such as 'first\_name' rather than 'var\_1'

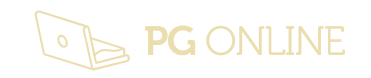

### Good Variable Names?? Strings and variables<br>Introduction to Python<br>**Good Variable Nam**<br>1. pupil\_name<br>2. pupil's\_name Strings and variables<br>
Introduction to Fython<br> **Cood Variable Nam**<br>
1. pupil\_name<br>
2. pupil's\_name<br>
3. pupils name Strings and variables<br>Introduction to Python<br>**Good Variable Nam**<br>1. pupil\_name<br>2. pupil's\_name<br>3. pupils name<br>4. number1 Introduction to Python<br> **Good Variable Nam**<br>
1. pupil\_name<br>
2. pupil's\_name<br>
3. pupils name<br>
4. number1<br>
5. 1number **Good Variable Nam**<br>1. pupil\_name<br>2. pupil's\_name<br>3. pupils name<br>4. number1<br>5. 1number<br>6. get\_name

- 
- 1. pupil\_name<br>2. pupil's\_name<br>3. pupils name<br>4. number1<br>5. 1number<br>6. get\_name
- 
- 
- 
- 

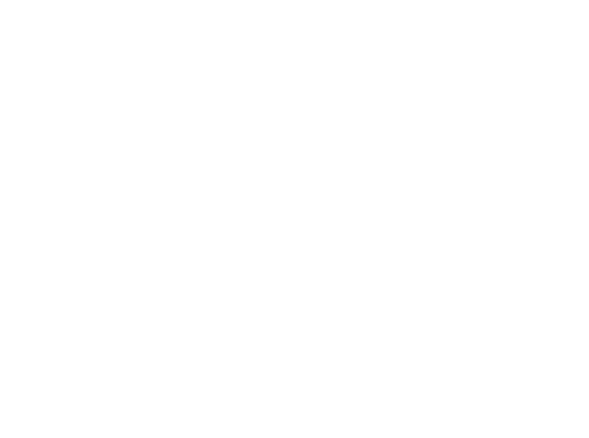

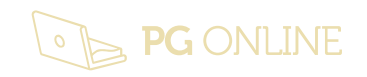

# Using a variable Fings and variables<br>Diroduction to Python<br>Jsing a variable<br>print ("What is your name?")<br>first\_name = input()<br>print ("Hello,",first\_name)

print ("What is your name?")

print ("Hello,",first\_name)

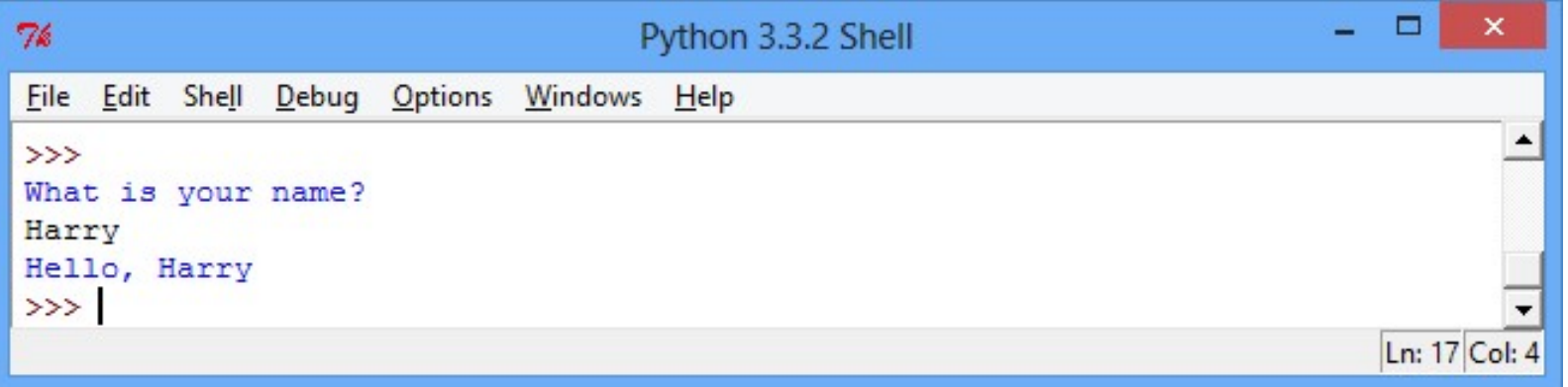

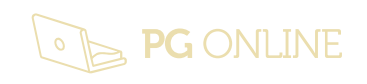

#### Functions

- Strings and variables<br>
Introduction to Python<br>
 Functions are special built-in routines that do a<br>
specific job (or operation)<br>
Functions always<br>
Functions are special built-in routines that do a<br>
Notice functions always<br> specific job (or operation) Strings and variables<br>
Introduction to Python<br>
• Functions are special built-in routines that<br>
specific job (or operation)<br>
• Functions appear in purple<br>
• print() and input() are examples of fu **unctions**<br>
unctions are special built-in routines that do a<br>
pecific job (or operation)<br>
unctions appear in purple<br>
rint() and input() are examples of functions<br>
first\_name = input("What is your name?")<br>
print ("Hello,",
- 

Notice functions always have () after their name

• print() and input() are examples of functions

```
print ("Hello,", first_name)
```
Parameters, data values or variables

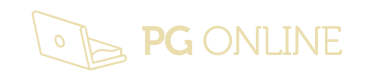

#### Worksheet 1

- 
- Strings and variables<br>
Introduction to Python<br>
 A program to print the sum of two numbers.<br>
 A program to work out how much VAT to add to the Strings and variables<br>
Introduction to Python<br>
• A program to print the sum of two numbers.<br>
• A program to work out how much VAT to add to the<br>
total for an order (VAT rate is 20%) total for an order (VAT rate is 20%)
- **Strings and variables**<br> **Worksheet 1**<br>
 A program to print the sum of two numbers.<br>
 A program to work out how much VAT to add to the<br>
total for an order (VAT rate is 20%)<br>
 A program to calculate how many euros you w get for a given amount in British pounds (currently  $\epsilon$ 1 = £0.8838) • A program to print the sum of two numbers.<br>• A program to work out how much VAT to add to the<br>total for an order (VAT rate is 20%)<br>• A program to calculate how many euros you would<br>get for a given amount in British poun
- litres you would need to paint the four walls and the ceiling of a room given the room's length, width and height in metres.

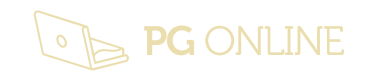

### Plenary

- 
- Strings and variables<br>
Introduction to Python<br>
Plenary<br>
 You have learned:<br>
 How to try out Python instructions **Example in the Python instruction of Python instructions in Interactive mode**<br>
• How to try out Python instructions in Interactive mode<br>
• how to code and run a Python program in Script mode
	-
	- For the Python Python and Variables<br>
	For the Python program in Script mode<br>
	 how to code and run a Python program in Script mode<br>
	 how to identify a syntax error and how to interpret the<br>
	associated error message • Market Thomas and variables<br>
	• How to try out Python instructions in Interactive mode<br>
	• how to code and run a Python program in Script mode<br>
	• how to identify a syntax error and how to interpret the<br>
	• associated error associated error message • the variable of variables in the radic with the variables of the rules for variables and run a Python program in Script mode<br>
	• the rules for variable names and now to interpret the associated error message<br>
	• the rules • How to try out Python instructions in **Interactive mode**<br>• how to code and run a Python program in **Script mode**<br>• how to identify a **syntax error** and how to interpret the<br>associated error message<br>• the rules for **varia**
	- program
	-

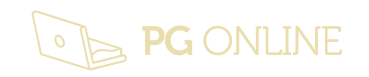

#### Copyright

Strings and variables<br>
Introduction to Python<br>
Copyright<br>
Copyright<br>
Copyright<br>
This unit and all the worksheets, PowerPoint presentations, teaching guides and<br>
This unit and all the worksheets, PowerPoint presentations, t Strings and variables<br>Introduction to Python<br>The contents of this unit are protected by copyright.<br>This unit and all the worksheets, PowerPoint presentations, teaching guides and other associated files<br>with it are supplied **Strings and variables**<br>This unit and all the worksheets, PowerPoint presentations, teaching guides and other associated files distributed<br>This unit and all the worksheets, PowerPoint presentations, teaching guides and oth Strings and variables<br>
mitroduction to Python<br>
This unit are supplied to you by PG Online Limited<br>
This unit and all the worksheets, PowerPoint presentations, teaching guides and other associated files distributed<br>
with it **Strings and variables**<br> **accordance with the limited**<br>
The contents of this unit are protected by copyright.<br>
The contents of this unit are protected by copyright.<br>
This unit and all the worksheets. PowerPoint presentatio **Copyright**<br>
distributed with the Eylthon<br>
distributed with this unit are protected by copyright.<br>
This unit and all the worksheets, PowerPoint presentations, teaching guides and other associated files distributed<br>
accorda **Copyright**<br> **Copyright**<br> **Copyright**<br> **Copyright**<br>
The contents of this unit are protected by copyright.<br>
This unit and all the worksheets, PowerPoint presentations, leaching guides and other associated files distributed<br> Copyright<br>
© 2017 PG Online Limited<br>
The contents of this unit are protected by copyright.<br>
This unit and all the worksheets, PowerPoint presentations, teaching gui<br>
with it are supplied to you by PG Online Limited under l **Copyright**<br>
© 2017 PG Online Limited<br>
This unit and all the worksheets, PowerPoint presentations, teaching guides and other associated flies distributed<br>
This unit and all the worksheets, PowerPoint presentations, teachin **Copyright**<br>
<sup>©</sup> 2017 PG Online Limited<br>
The contents of this unit are protected by copyright.<br>
This unit all the worksheets, PowerPoint presentations, teaching guides and other associated files distributed<br>
with it are su **Copyright**<br>
© 2017 PG Online Limited<br>
The contents of this unit are protected by copyright.<br>
This unit and all the worksheets, PowerPoint presentations, teaching guides and other associated files distributed<br>
with it are

**COPYFIGINE**<br>The contents of this unit are protected by copyright.<br>This unit and all the worksheets, PowerPoint presentations, teaching guides and other associated files distributed<br>with it are supplied to you ty PG Online ® 2017 PG Online Limited<br>The contents of this unit are protected by copyright.<br>This unit and all the worksheets, PowerPoint presentations, teaching guides and other associated files distributed<br>with it are supplied to you We zure Post omline Limited<br>This unit and all the worksheets, PowerPoint presentations, teaching guides and other associated files distributed<br>This unit and all the worksheets, PowerPoint presentations, teaching guides and The contents of this unit are protected by copyright.<br>
This unit and all the worksheets, PowerPoint presentations, teaching guides and other associated files distributed<br>
with it are supplied to you by PG Omline Limited u The contents of this unit are protected by copyrignt.<br>This unit all the worksheets, PowerPoint presentations, teaching guides and other associated files distributed<br>This unit at all the worksheets, PowerPoint presentations This unit and all the worksheets, PowerPoint presentations, teaching guides and other associated files distributed<br>with it are supplied to you by PG Online Limited under licence and may be used and copied by you only in<br>ac

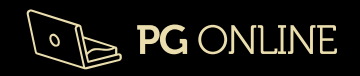